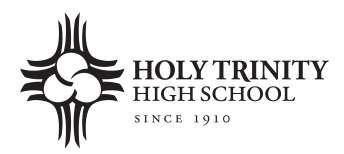

**Welcome!** Holy Trinity High School has partnered with **My MealTime**, a fast, secure online service for making credit or debit card deposits and monitoring your student's lunch account.

# **Go to www.mymealtime.com**

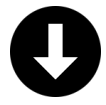

### **Download the mobile app**

Use your device's web browser and go to mymealtime.com. If you're on a mobile device, from the My MealTime sign-in screen, choose the appropriate button to download the My MealTime app.

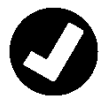

#### **Easy steps to use My MealTime**

**Step 1: Register.** Click or tap the Register button and follow the onscreen prompts to create your My MealTime account.

**Step 2: Link Your Student.** Click or tap the 'Add Student' button, then find your student's school. Link them to your profile by using their student ID number that was provided by your student's school.

**Step 3: Make a Deposit.** You will need a minimum deposit of \$20 to get started. You may choose to store your credit/debit card for quick and easy repeat use. (A small transaction fee will be assessed.)

#### **My MealTime keeps you current**

**Stay informed.** Monitor your student's lunch account activity. **Be notified.** Email reminders tell you when your student's account is low. **Schedule deposits.** Weekly, monthly, or in any frequency you choose. **Make secure payments**. Using your credit or debit card. (A small transaction fee will be assessed.)

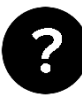

# **Need help?**

- Read the 'Frequently Asked Questions' (FAQ) under the 'About' section of the menu.
- Email your questions to support@mealtimeclm.com.

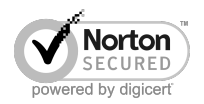

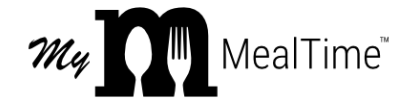

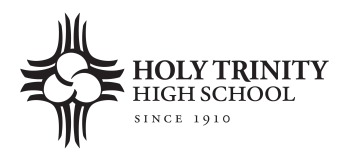

**¡Bienvenidos!** Holy Trinity High School se ha asociado con My MealTime, un servicio en línea rápido y seguro para hacer depósitos a tarjetas de crédito o débito y monitorear la cuenta de almuerzos de su estudiante.

### **Vaya a: www.mymealtime.com**

## **Descargue la aplicación móvil**

Use el explorador de Internet de su dispositivo y vaya a mymealtime.com. Si está usando un dispositivo móvil, desde la pantalla de inicio de sesión de My MealTime, elija el botón a apropiado para descargar la aplicación My MealTime.

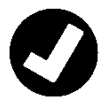

## Pasos fáciles para usar My MealTime

**Paso 1: Regístrese.** Haga clic o pulse el botón Register (Registrarse) y siga las indicaciones en pantalla para crear su cuenta My MealTime.

**Paso 2:** Vincule a Su estudiante. Haga clic o toque el botón 'Add Student' (Agregar estudiante), luego busque la escuela de su estudiante. Vincúlelo a su perfil usando el número de identificación de su estudiante que esta en su horario de clases o su ID.

**Paso 3: Haga un depósito.\*\*** Puede elegir almacenar su tarjeta de crédito/débito para un uso rápido y fácil.

# **My MealTime lo mantiene al día**

**Manténgase informado.** Monitoree la actividad de la cuenta de almuerzos de su estudiante.

**Reciba notificaciones.** Los recordatorios por correo electrónico le avisan cuando la cuenta de su estudiante se ha reducido.

**Programe depósitos.** Semanal, mensual o en cualquier frecuencia que usted elija. Haga pagos seguros. Usando su tarjeta de crédito o débito.\*\*

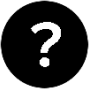

# **¿Necesita ayuda?**

- Lea las 'Preguntas frecuentes' (FAQ) en la sección 'About' (Acerca de) del menú.
- Envíe por correo electrónico sus preguntas a nuestro Equipo de soporte al: support@mealtimeclm.com

\*Su escuela o distrito elige qué cuotas están disponibles en My MealTime. \*\* Se aplicará una pequeña tarifa por transacción.

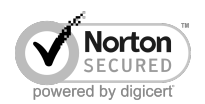

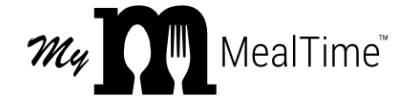

]